# **Atenable**

# **Tenable Attack Surface Management Self-Help Onboarding Guide**

Getting your Tenable Attack Surface Management implementation correct and running quickly is essential to your risk assessment program. Below are links to some video resources designed to guide you through the steps crucial to your success with Tenable Attack Surface Management.

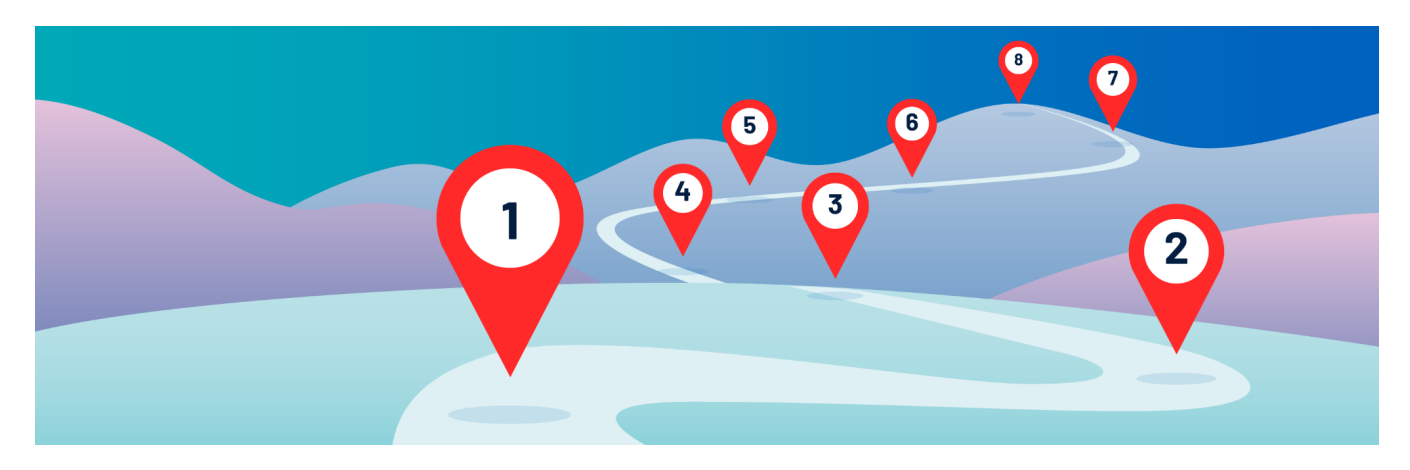

#### **Step 1 - Manage Inventories [WATCH](https://youtu.be/cJUZePo2KNA) NOW**

Learn how to create and manage multiple inventories to manage your assets in Tenable Attack Surface Management

# **Step 2 - Discover Assets with Known Sources [WATCH](https://youtu.be/jaxoa-MN9hE) NOW**

See how to add sources of assets in Tenable Attack Surface Management

#### **Step 3 - Discover Domains with Suggestions [WATCH](https://youtu.be/wMXEjZ2PxmM) NOW**

View a demonstration of using Suggestions to discover and add unknown assets in Tenable Attack Surface Management

#### **Step 4 - View Asset Information [WATCH](https://youtu.be/Ga0OHMVToYc) NOW**

Learn how to view detailed information about assets in Tenable Attack Surface Management

# **Step 5 - Filter and Export Assets [WATCH](https://youtu.be/nex00gdLQJc) NOW**

See how to filter the asset list and export results in different file formats using Tenable Attack Surface Management

#### **Step 6 - Create Subscriptions [WATCH](https://youtu.be/VwViJotxudY) NOW**

Learn how to add predefined subscriptions, or create custom subscriptions in Tenable Attack Surface Management

# **Step 7 - Create Alerts [WATCH](https://youtu.be/YMjyvJRyG7M) NOW**

View a demonstration of creating Alerts based on subscriptions in Tenable Attack Surface Management

# **Step 8 - Dashboards [WATCH](https://youtu.be/1FXPiD9CbtM) NOW**

Learn to view and edit Dashboards in Tenable Attack Surface Management

To learn more about Tenable's educational and certification programs for our products, please visit <https://www.tenable.com/education>.